## **WarmComm 4.0 ON-LINE SUPPORT**

 $\mathbb{R}^n$  . In

 $\mathbb{R}^n$  .

 $\mathbb{R}^d$  .  $\mathbb{R}^d$ 

 $\mathbb{R}^n$  .

 $\mathbb{R}^n$  .

 $\sim 10$ 

 $\overline{\mathbf{u}}$ 

COMMUNICATION SOFTWARE FOR LABORATORY DRYING OVENS AND INCUBATORS

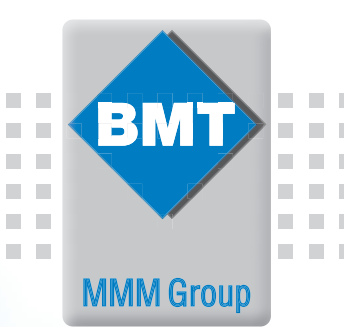

 $\pm 0$ 

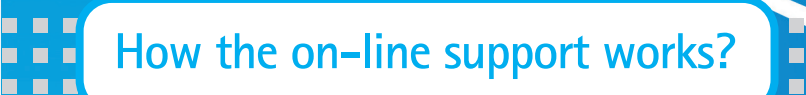

n

- 1. Please register in our web page **https://service.bmt.cz**. In case of need please change the language by clicking on the flag icon.
- 2. You will get a user name and password sent to your e-mail. Please store the user name and password for later use.
- 3. Contact your local distributor or our company by e-mail or by phone for activation.
- 4. Through the web page **https://service.bmt.cz** it is possible to download
	- the current version of the program
	- the current user manual
	- request online support for technical problems
	- use more support service from BMT.

## **Your benefits**

- Updated WarmComm versions
- Updated WarmComm manuals
- On-line support
- One registration for all user's installations
- On-line communication
- Complete free support for current or future WarmComm installations

|<br>| 1980:00 || 1980:00 || 1980:00 || 1980:00 || 1980:00 || 1980:00<br>|1.1.2010 || 10.1.2010 || 10.1.2010 || 10.1.2010 || 10.1.2010 || 10.1.2010

ĒП

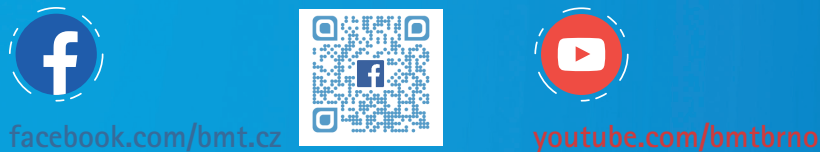

EL SO C.

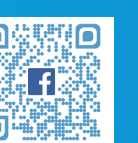

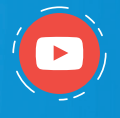

................**.** -----------------<br>-----------------

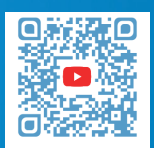

**MMM Medcenter Einrichtungen GmbH** Semmelweisstrasse 6 D-82152 Planegg / München Tel.: +49 89 8992 2620 E-mail.: medcenter@mmm-medcenter.de **www.mmm-medcenter.de**  Warmcomm online\_05/2024\_EN/PR

**http://service.bmt.cz**